# **Mitel IP Phone 420/420G & Voicemail Quick Reference Guide**

Provided By:

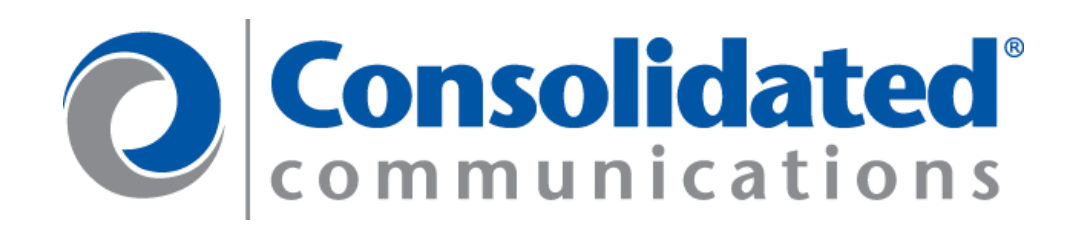

# **IP PHONE 420/420G - QUICK REFERENCE**

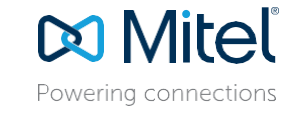

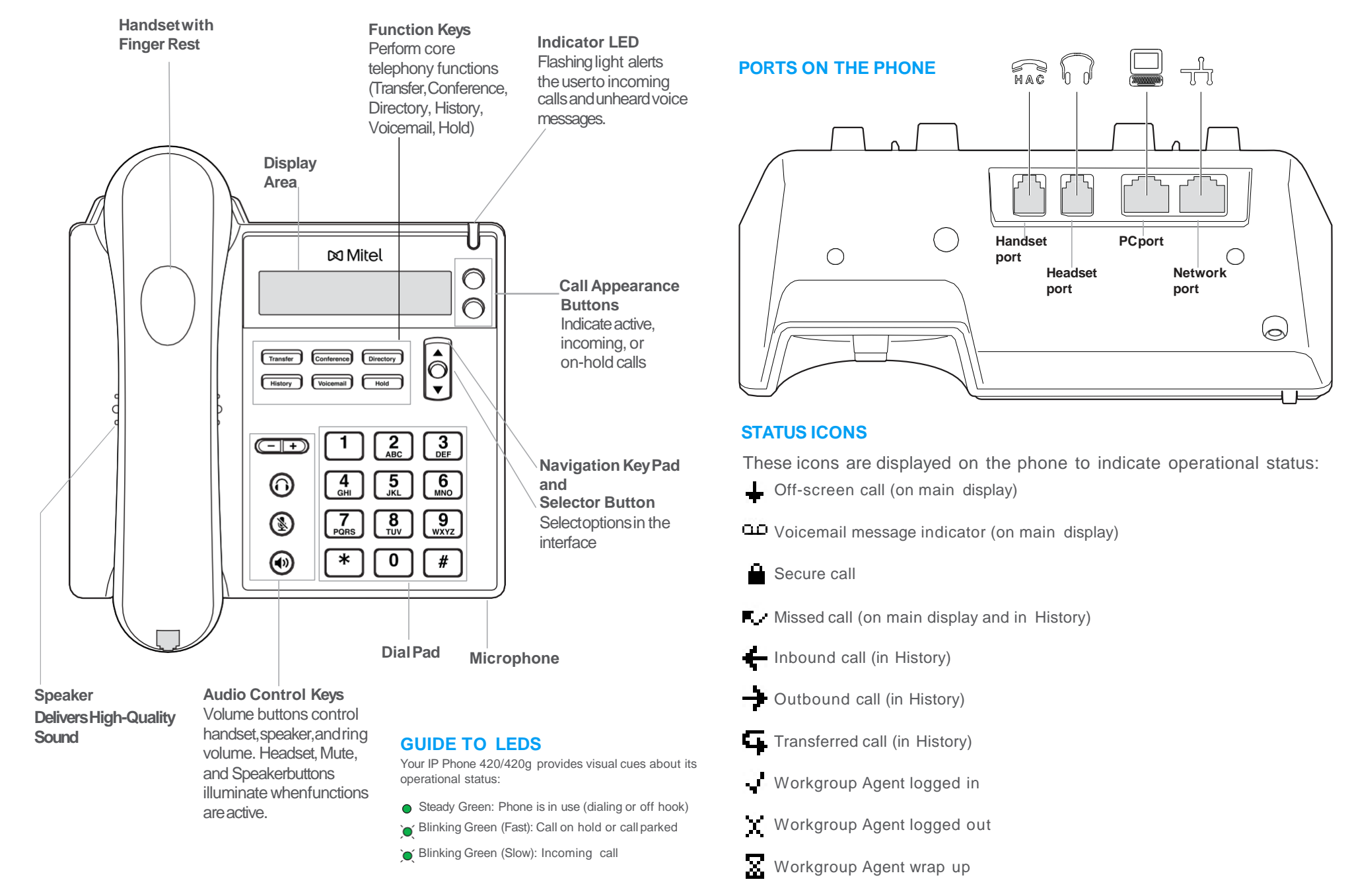

© Copyright 2017, Mitel Networks Corporation. All Rights Reserved. The Mitel word and logo are trademarks of Mitel Networks Corporation. Any reference to third-party trademarks is for reference only and Mitel makes no repr

**Consolidated**  $communication$ 

# **IP PHONE 420/420G -QUICK REFERENCE**

# Powering connections

#### **PHONE OPERATION**

#### **Place calls**

Use the handset, the speakerphone, or a headset

Make a blind conference call

Make a consultative conference call

Use the Directory

Dial from History

Note: To close Directory or History, press that

#### **Answer calls**

Answer a call

Answer call waiting (incoming call)

Answer an off-screen incomingcall

#### **Interact with calls**

Adjust volume of handset, headset, or speakerphone when off hook; adjust ringer volume when on hook

Mute a call

Place a call on or offhold

Divert an incoming call to Voicemail  $\sqrt{\frac{V_{\text{O}}}{V_{\text{O}}}}$  or

#### **VOICEMAIL**

Log in to Voicemail Main Menu

Log in from another extension

Log in or out of workgroup  $\sqrt{\frac{V_{\text{olce}}}{V_{\text{olce}}}}$ 

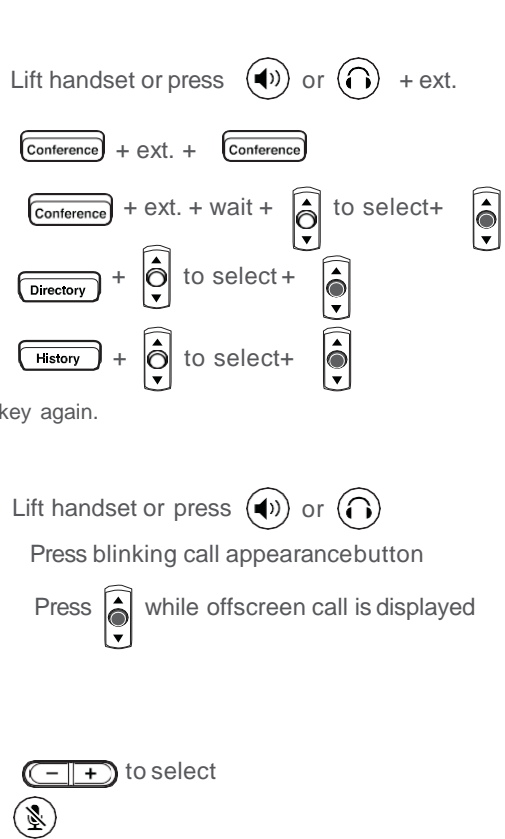

 $Hold$ Transfer a call (blind)  $\sqrt{r_{\text{transfer}}}$  + ext. + hang upor  $\sqrt{1}$ Transfer Transfer a call (with a consultation)  $\sqrt{\frac{1}{\text{Transfer}}}$  + ext. + wait+  $\left[\bigcirc\right]$  to select+  $\left| \begin{array}{c} \# \end{array} \right|$ **Adjust the display contrast** Press and hold  $\left(\frac{1}{2}\right) + \left(\frac{-1}{2}\right)$  or  $\left|\frac{1}{2}\right|$ 

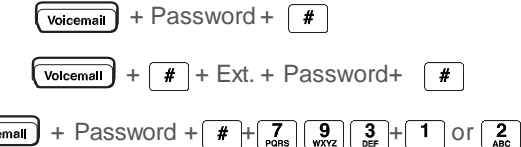

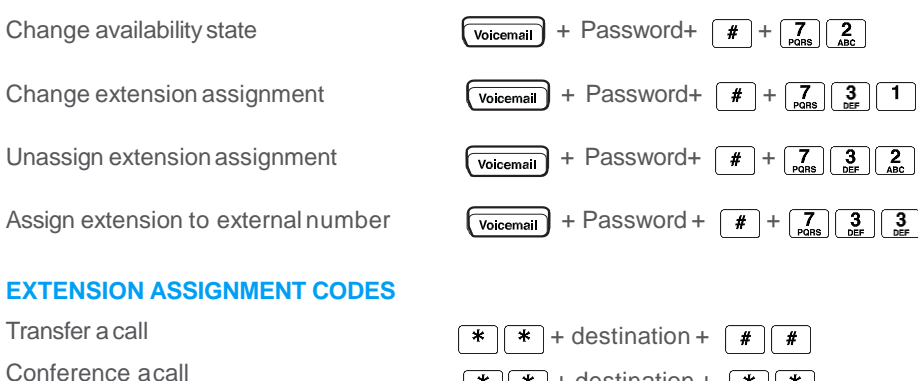

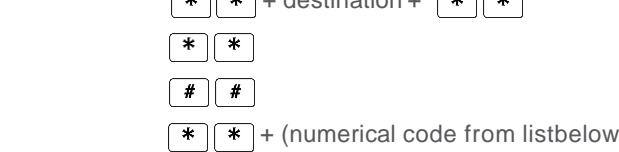

#### **QUICK REFERENCE OF COMMON STARCODES**

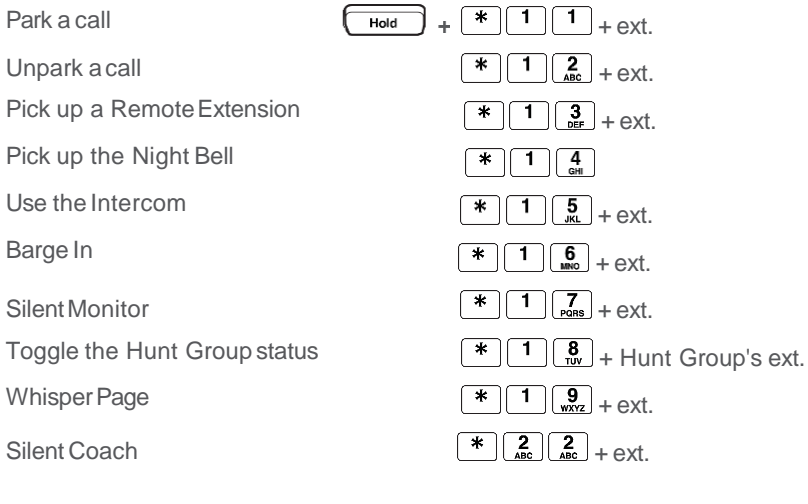

#### **TROUBLESHOOTING**

View phone information  $\left(\frac{R}{2}\right) + \left[\frac{4}{\omega_{\text{min}}}\right] \frac{6}{\omega_{\text{max}}} \left[\frac{3}{\omega_{\text{max}}} \frac{6}{\omega_{\text{min}}} + \frac{1}{\omega_{\text{min}}} \left(\frac{1}{H}\right) \left(\frac{1}{H}\right)^2\right]$ 

Reboot your phone  $\left(\frac{R}{R}\right) + \frac{7}{\text{Rons}} \left(\frac{3}{\text{obs}}\right) \left(\frac{3}{\text{obs}}\right) \left(\frac{3}{\text{Rons}}\right) \left(\frac{R}{\text{Rons}}\right) + \left(\frac{1}{\text{Rons}}\right) \left(\frac{3}{\text{Rons}}\right) \left(\frac{3}{\text{Rons}}\right)$ 

Hold a call

Access other starcodes

Hang up

Use the I Barge In

Whisper

 $\ddot{\bullet}$ 

Note: For details about using the phone, see the *IP Phone 420/420g UserGuide.*

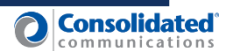

### **MITEL VOICEMAIL - SETUP**

Powerina connectio

Log in to voicemail main menu

 $\boxed{\text{Vokeran}}$  +  $\boxed{\text{Call VM}}$  + Password +  $\boxed{\text{\#}}$ 

- •Press the voicemail key located in the middle of the phone
- •Enter your password: 1234#
- •Enter your new password (must be between 4-16 digits)
- •Re-enter your new password
- •Record your name for the company dial by name directory
	- 1.Record your first name, last name, and (extension number,optional)
- •Press # to end your recording
	- 1.If your recording is correct press#
	- 2.To review your recording press 1
	- 3.To re-record press 2

#### **While still logged in to your mailbox, record your Available greeting by pressing 7, then 1. Listen to the prompts.**

Press # to end your recording 1.If your recording is correct press # 2.To review your recording press 1 3.To re-record press 2

#### **If you have disconnected from voicemail, follow the steps below to record your greeting \*\***

Log in to voicemail main manu

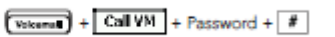

- •Press the voicemail key located on the bottom right hand side of the phone
- •Press the Call VM key located below the phone display
- •Enter your password followed by #
- •Press 7
- •Press 1
- •At the tone record the greeting.
- •Press # to end your recording
	- 1.If your recording is correct press# 2.To review your recording press 1 3.To re-record press 2.

\*\* To Record the greeting for a different state, you must put your phone in that state and follow the instructions to record your greeting.

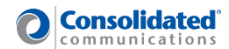

## **MITEL VOICEMAIL - QUICK REFERENCE**

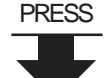

**1**

**2**

**3**

**7**

6 Record name

7 Listen to deleted messages

#### Main Menu for Voice Mail Operations

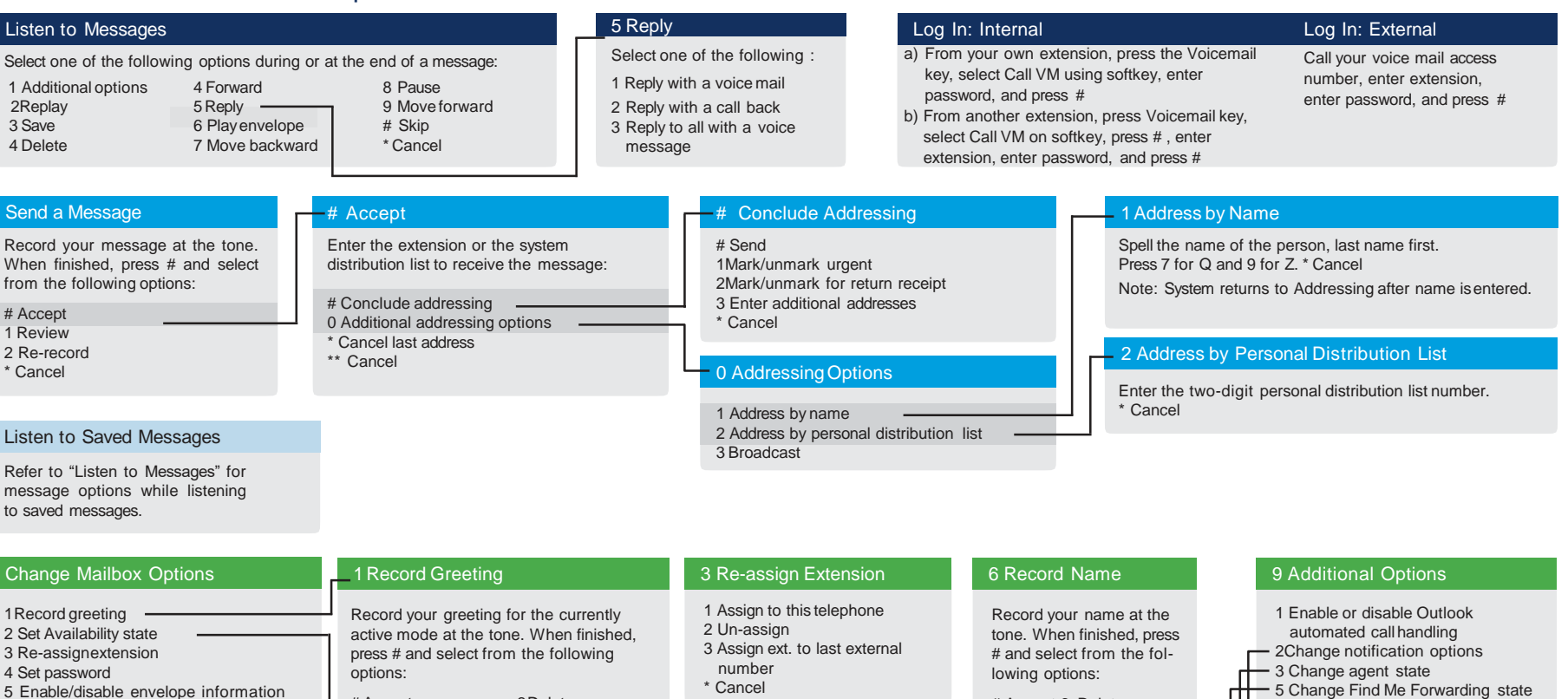

# Accept 3 Delete 1 Review \* Cancel 2 Re-record

\* Cancel

**8 9 0 #** 8 Remove deleted messages 9 Additional options \* Cancel 2 Set Availability State 5 Custom 6 Do Not Disturb \* Cancel 1Available 2In a meeting 3 Out of office 4 Vacation Hear Mailbox Status Return to Auto-Attendant Log Off 8 Remove Deleted **Messages** 1Confirm \* Cancel 2 Notification Options 1-9 Enter the number associated with a Notification Profile 0 DisableNotification # No change 3 Agent State 1 Log in and assign extension 2 Log out 3 Log in without assigningextension 5 Enable Envelope Info Press either 1 to enable, or 2 to disable Enter password twice in response to the prompts. \* Cancel Transfer to Assistant 5 Find Me Forwarding 1 Enable Find Me Forwarding 2 Disable Find Me Forwarding

4 Set Password

3Delete \* Cancel

# Accept 1Review 2 Re-record

© Copyright 2018, Mitel Networks Corporation. All Rights Reserved. The Mitel word and logo are trademarks of Mitel Networks Corporation. Any reference to third party trademarks are for reference only and Mitel makes no rep patents: United StatesPatent 6,996,059,United StatesPatent 7,003,091,United StatesPatent 7,167,486, United StatesPatent 7,379,540,and United StatesPatent7,386,114.

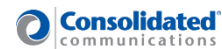

Powering connectiv